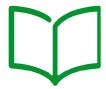

# Over/under Voltage and Frequency Protection Relay

# VAMP 11V

Technical Manual ref no: V11V/EN M v 1.0

Safety Guide ref no: SFTY/5L M/J11-S

Date: 09.11.2015

# **Quick Start**

THIS DOCUMENT DOES NOT REPLACE TECHNICAL MANUAL AND SAFETY GUIDE.

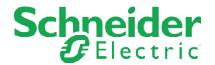

VAMP V11V

#### **CONTENTS**

2/16

| 1.         | RECEIPT OF RELAYS                              | 3  |
|------------|------------------------------------------------|----|
| 2.         | HANDLING OF ELECTRONIC EQUIPMENT               | 3  |
| 3.         | STORAGE                                        | 3  |
| <b>4</b> . | UNPACKING                                      | 4  |
| 5.         | RELAY MOUNTING                                 | 4  |
| 5.1        | Flush mounted relay                            | 4  |
| 5.2        | Wall mounted relay                             | 5  |
| 6.         | RELAY WIRING                                   | 5  |
| 6.1        | Terminal Block                                 | 6  |
| 6.2        | USB Port                                       | 6  |
| 6.3        | Rear Communications Port (in Model L optional) | 6  |
| 7.         | Local HMI                                      | 7  |
| 8.         | MiCOM S1 Studio 5.1.0 (or newer) at glance     | 9  |
| 9.         | EXTERNAL CONNECTION DIAGRAMS                   | 11 |
| 10.        | ORDERING CODES                                 | 14 |

#### **PLEASE NOTE:**

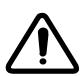

Electrical equipment should be installed, operated, serviced and maintained only by qualified personnel. Personnel should has skills and knowledge related to the construction and operation of electrical equipment and the installation, and has received safety training to recognize and avoid the hazards involved. No responsibility of Schneider Electric for any consequences arising out of the use of this equipment and associated references.

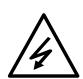

Before carrying out any work on the equipment, the user should be familiar with the contents of the safety guide SFTY/5L M/J11-S or later issue, or the safety and technical data section of the technical manual and also the ratings on the equipment rating label.

For safety reasons, no work must be carried out on the V11V until all power sources to the unit have been disconnected.

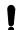

During testing of relay operation time, the injection current must be two times greater than the set value.

V11V/EN QS v1.1 Quick Start

VAMP V11V 3/16

#### 1. RECEIPT OF RELAYS

Upon receipt, relays should be examined immediately to ensure no external damage has been sustained in transit. If damage has been sustained, a claim should be made to the transport contractor and Schneider Electric Energy should be promptly notified.

Relays that are supplied unmounted and not intended for immediate installation should be returned to their protective polythene bags and delivery cartons. Section 3 of Installation Manual (Technical Manual V11V/EN M) gives more information about the storage of relays.

#### 2. HANDLING OF ELECTRONIC EQUIPMENT

A person's normal movements can easily generate electrostatic potentials of several thousand volts. Discharge of these voltages into semi-conductor devices, when handling electronic circuits, can cause serious damage that, although not always immediately apparent can reduce the reliability of the circuit. The relay's electronic circuits are protected from electrostatic discharge when housed in the case. Do not expose them to risk by removing the front panel or printed circuit boards unnecessarily.

Each printed circuit board incorporates the highest practicable protection for its semi-conductor devices. However, if it becomes necessary to remove a printed circuit board, the following precautions should be taken to preserve the high reliability and long life for which the relay has been designed and manufactured.

Before removing a printed circuit board, ensure that you are at the same electrostatic potential as the equipment by touching the case.

Handle analog input modules by the front panel, frame or edges of the circuit boards. Printed circuit boards should only be handled by their edges. Avoid touching the electronic components, printed circuit tracks or connectors.

Do not pass the module to another person without first ensuring you are both at the same electrostatic potential. Equipotential might be achieved by shaking hands, for instance.

Place the module on an anti-static surface or on a conducting surface that is at the same potential as you.

If it is necessary to store or transport printed circuit boards removed from the case, place them individually in electrically conducting anti-static bags.

In the unlikely event that you are making measurements on the internal electronic circuitry of a relay in service, it is preferable that you are earthed to the case with a conductive wrist strap. Wrist straps should have a resistance to ground between  $500~\text{k}\Omega$  and  $10~\text{M}\Omega$ . If a wrist strap is not available you should maintain regular contact with the case to prevent a build-up of electrostatic potential. Instrumentation which may be used for making measurements should also be earthed to the case whenever possible.

More information on safe working procedures for all electronic equipment can be found in BS EN 100015: Part 1:1992. It is strongly recommended that detailed investigations on electronic circuitry or modification work should be carried out in a special handling area such as described in the British Standard document (BS EN 100015: Part 1:1992).

#### 3. STORAGE

If relays are not to be installed immediately upon receipt, they should be stored in a place free from dust and moisture in their original cartons. Where de-humidifier bags have been included in the packing they should be retained.

Care should be taken on subsequent unpacking that any dust, which has collected on the carton, does not fall inside. In locations of high humidity the carton and packing may become impregnated with moisture and the de-humidifier crystals will lose their efficiency.

Prior to installation, relays should be stored at a temperature of between –25°C to +70°C (-13°F to +158°F).

4/16 VAMP V11V

#### 4. UNPACKING

Care must be taken when unpacking and installing the relays so that none of the parts are damaged and additional components are not accidentally left in the packing or lost. Ensure that Safety Guide is not missing as it should accompany the relay to the substation.

Relays must only be handled by qualified persons.

The site, where the relay is unpacked, should be well lit, clean, dry and reasonably free from dust and excessive vibration.

#### 5. RELAY MOUNTING

Individual relays are normally supplied with an outline diagram showing the dimensions. This information can also be found in the product publication.

The relays are designed for indoor use only and can be flush or wall mounted (option available with use of optional Wall Mounting Case Adaptor - ordering number: REL10030).

#### 5.1 Flush mounted relay

Make a cut-out in mounting plate as per Figure 1. Insert the relay into the cut-out. Fit the fastener elements into the slots in the sides of the housing, and keep turning the fastening screws until the relay is securely fixed to the plate.

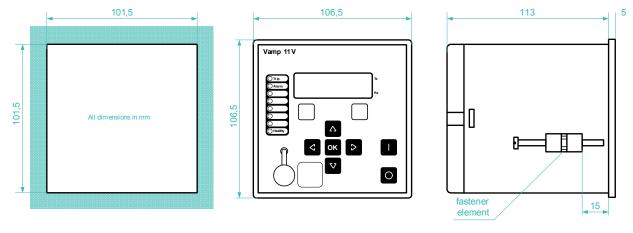

Figure 1. V11V Dimensions

To remove the relay undo the screws, so that the fastening element could be taken out, and then the relay could be withdrawn from the cut-out in the mounting plate.

Relays can be equipped with additional transparent (see-through) front cover (safeguard cover) from unauthorised access (option available on request, ordering number: REL10031, Figure 2).

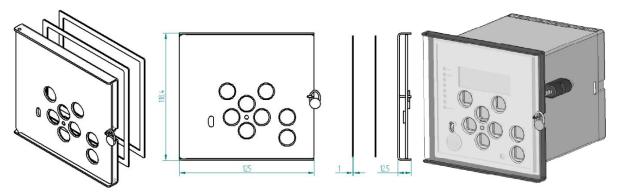

Figure 2.Front panel cover

The cover consist of front panel with frame and 2 seals. The cover can be locked with leaden seal. It is dedicated to flush mounted relay.

V11V/EN QS v1.1 Quick Start

VAMP V11V 5/16

#### 5.2 Wall mounted relay

Flush mounting case of V11V can be mounted on the wall by using optional Wall Mounting Case Adaptor (Figure 3).

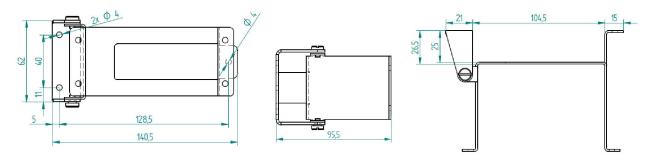

Figure 3.V11V Wall Mounting Case Adaptor Dimensions

Tighten the Adaptor Case in the required place with four M5 screws or equivalent. Than insert the relay into wall mounting adaptor. Fit fastener elements into the slots in the sides of the housing, and keep turning the fastening screws until the relay is securely fixed to the wall mounting adaptor (Figure 4).

The adaptor is of a swing type to enable easy access for relay wiring.

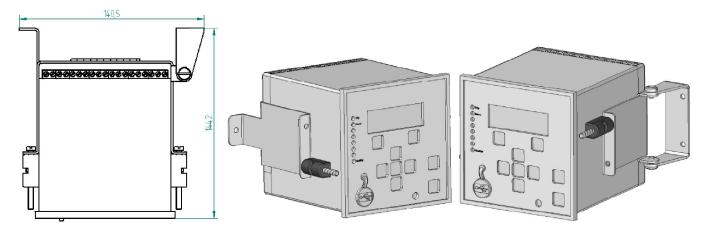

Figure 4.Wall Mounting Case Adaptor with fastener element

To remove the relay undo the screws, so that the fastening element could be taken out, and then the relay could be withdrawn from the wall mounting adaptor.

#### 6. RELAY WIRING

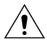

Before carrying out any work on the equipment, the user should be familiar with the contents of the safety guide SFTY/5L M/E11-S or later issue, or the safety and technical data section of the technical manual and also the ratings on the equipment rating label. For safety reasons, no work must be carried out on the V11V until all power sources to the unit have been disconnected.

The measuring voltage inputs of the V11V should be connected to the secondary wires of the power system VTs as shown in the connection diagrams in section 9 "External Connection Diagrams" of this document.

The VT types recommended for use with the V11V relays are only necessary to consider on the accuracy requirements and the output burden. Protection classes 3P or 6P are usually adequate in terms of accuracy but care should be taken that the VT is not over-sized as this may lead to resonance problems. Depending on investigation conditions accompanied VT accuracy measurements, transformer load will vary widely from 25% to 100% of rated load with a power factor  $\cos \varphi = 0.8$  (ind).

#### 6.1 Terminal Block

**AC Voltage Input Terminals** - threaded M3 screw-type plug-in terminals, with wire protection for conductor cross-section:

(i) 0.2 - 6 mm<sup>2</sup> single-core

(ii) 0.2 - 4 mm<sup>2</sup> finely stranded

VAMP V11V

**General Input/Output Terminals** – (power supply, binary and contact inputs, output contacts and COM for rear communications) threaded M3 screw-type plug-in terminals, with wire protection for conductor cross-section:

(i) 0.2 - 4 mm<sup>2</sup> single-core

(ii) 0.2 - 2.5 mm<sup>2</sup> finely stranded

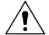

6/16

Connections to the equipment must only be made using single strand wire or stranded wire with the use of insulated crimp terminals to maintain insulation requirements.

Use of standard ratings of between 6 A and 16 A is recommended. Low voltage fuse links, rated at 250 V minimum and compliant with IEC 60269-2 general application type gG, with high rupturing capacity are acceptable.

Below recommendation for advisory limits on relays connected per fused spur. This applies to the MiCOM V11V, as these have inrush current limitation on switch-on, to conserve the fuse-link.

#### Maximum Number of V11V Relays Recommended Per Fuse

| Battery Nominal Voltage      | 6 A | 10 A | 15 or 16 A Fuse | Fuse Rating > 16 A |
|------------------------------|-----|------|-----------------|--------------------|
| 24 to 60 Vac/dc              | 2   | 4    | 6               | Not permitted      |
| 90 to 240 Vac/ 90 to 250 Vdc | 6   | 10   | 16              | Not permitted      |

Alternatively, miniature circuit breakers (MCB) may be used to protect the auxiliary supply circuits.

The protective fuse(s) should be located as close to the unit as possible.

#### 6.2 USB Port

Connection to the USB port can be made by means of an USB cable (refers to N, A models). The USB port allows the user to download settings or fault records from the V11V or change I/O configuration.

To access this port it is necessary to remove the cover plate on the V11V front panel.

A typical cable should be of USB 2 type (minimum 1P\*28AWG/2C\*24AWG, max length 2m) with connectors: PC  $\Rightarrow$  A male type V11V  $\Rightarrow$  mini B 5-pin male type.

Communication software: MiCOM S1 Studio (5.1.0 or higher). The virtual COM port for USB communications should be set in as follows:

Address: 1

Baud rate: 115 200 bits/s

Data bit: 8 Stop bit: 1 Parity: None

#### 6.3 Rear Communications Port (in Model L optional)

Standard: signal levels, two wire EIA(RS)485. RS485 connections located on A18-A19 terminals, M3 screw.

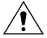

Please note! Applying accidentally voltage ≥ 5V to A18-A19 terminals results in permanent damage of RS485.

Recommended distance for multi-endpoint link: ≤ 100m. Screened twisted pair cable to be bridged. For Modbus RTU or IEC-103 protocol; Isolation to SELV level.

V11V/EN QS v1.1 Quick Start

7/16 VAMP V11V

#### 7. **Local HMI**

V11V has 8 LED indicators on the front panel (Figure 5). Two LEDs are on fixed position: 1st from the top - Trip (red colour) and 1<sup>st</sup> from the bottom - Healthy (green colour). Alarm LED (yellow colour) is described by default on 2<sup>nd</sup> position from the top but can be redefined (as it is not configured by default).

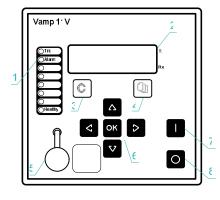

2 - LCD

3 - Cancel push-button

4 - Read push-button

1 - LED indicators

5 - USB port for local connection

6 - Navigation push-buttons

7, 8 - Control push-buttons

Figure 5. V11V front panel

The LCD informs the user about settings, measurements & faults with a pull-down menu structure allowing easy and quick access to any data.

Push-buttons available on the front panel:

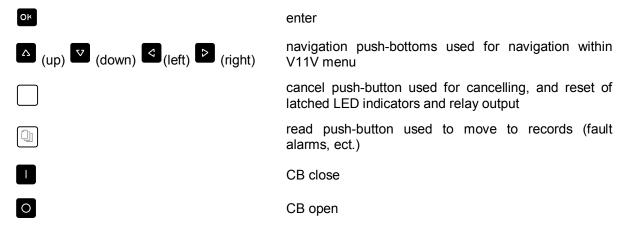

For user convenience there is a self-adhesive pocket for LED captions. The pocket is delivered together with replay (Figure 6).

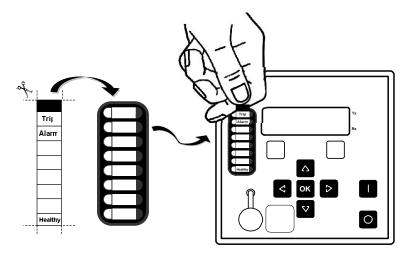

Figure 6. Pocket for LED captions

8/16 VAMP V11V

The caption template can be printed based on file available on web site: m.vamp.fi

V11V is configurable from HMI menu by using navigation push-buttons. Figure 7 shows configuration of the relay based on the example of overvoltage protection function. In order to configure correctly this function, the parameters in the three columns of the menu must be set. Below please find the details.

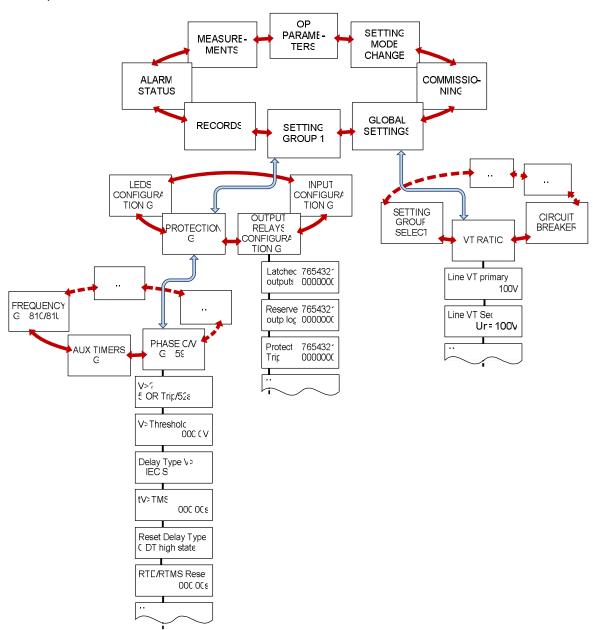

Figure 7. V11V partial menu structure (NAVIGATION MENU)

Within main menu, look for GLOBAL SETTINGS column by using navigation push-buttons: and . Than go to global settings sub-menu by pressing . Next look for VT RATIO cell, enter the column by using . In Line VT primary and Line VT Sec cells set the nominal voltage values for primary and secondary side of VT. For example to change the value of Line VT primary it is necessary to press (the LEDs from 3 to 8 flash one by one – it means that relay is in edit mode) than by using and set the required value of primary side. Apply the settings by pressing . Similarly proceed with Line VT Sec cell.

V11V/EN QS v1.1 Quick Start

VAMP V11V 9/16

Each time when it is required to go back to main menu, press several times .

From the main menu by using and look for SETTING GROUP 1 tab. Go to the sub-menu by pressing and choose PROTECTION G1 column. Go to sub-menu PHASE O/V G1 [59] by pressing. In this column it is possible to set the following settings: V>? – operating mode (with logic or/and, with/ without CB status), V>Threshold – threshold value, Delay Type V> – delay type (DMT, IDMT), V>TMS – delay time or TMS/TD value, Reset Delay Type –reset/realise characteristic type (DMT, IDMT) RTD/RTMS Reset – reset time or RTD/RTMS value.

With so set relay it remains to assign trip signal to any relay output dedicated in configuration for sending the trip signal to CB coil. In order to do this choose from menu SETTING GROUP 1 tab and go to sub-menu OUTPUT RELAYS CONFIGURATION G1. In Protect. Trip cell assign general trip commend to any relay output, for example RL1.

For final approval of relay settings press combination of two push-buttons: and then

#### 8. MiCOM S1 Studio 5.1.0 (or newer) at glance

MiCOM S1 Studio is software tool for setting and configuring the VAMP replay. The program has a graphical interface, and the created documents can be saved and printed out for later use.

The latest MiCOM S1 Studio can be downloaded from WEB site: <a href="www.schneider-electric.com">www.schneider-electric.com</a>. Software includes all drivers therefore no additional action is needed.

To use the software, you need PC with Windows XP (or newer) operating system installed, experience in using the Windows operating system, USB cable. Communications can be established between a PC and a device fitted with a USB port (Figure 8).

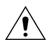

Before connection cable to USB socket it is necessary discharge static electricity from the body by touching a metal grounded object (such as an unpainted metal surface) to prevent against ESD damage.

This section is intended as a quick start to using the software and assumes that the user have a copy of software installed on PC. For more detailed information one have to refer to User Manuals MiCOM S1 Studio – step by step" <a href="https://www.schneider-electric.com">www.schneider-electric.com</a>.

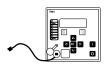

Figure 8. Connection relay to PC

For proper operation of the software, please install only appropriate data models. For this purpose, you must use an application Data Model Manager, which is available in the installation folder (MiCOM S1 Studio/Data Model Manager). You should only download these data models that are needed. Downloading too many databases will result in slowing down the installation process and start of the program.

To start Quick Connection of MiCOM S1 Studio, click on Start icon and select Schneider Electric MiCOM S1Studio form programs. Quick Connect button at the top left of the application's window and select Px10/V11x Series from the presented options:

10/16

Quick Start V11V/EN QS v1.1

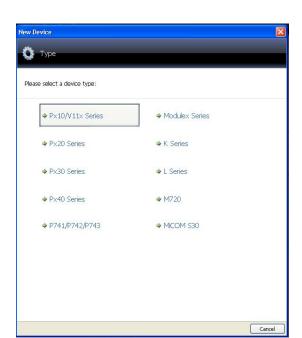

VAMP V11V

To create the structure of the system and start working with devices, you must choose New System from File menu. The system will be visible in the Explorer window. The name of the system you can change depending on your needs and create the structure of the station (options available with right mouse button click).

Devices can be added in off- and on-line mode. In off-line mode one creates a system configuration without having to connect to the relay. In on-line mode one must connect cable with PC security with MiCOM S1 Studio.

Please keep in mind to set language options at the beginning of the work with the software.

When needed, you can add a new file to factory settings or download the file from the device (click right mouse button on the node settings). The program creates an archives with setting changes by adding another to the list under a new name (000, 001, etc.). There is a possibility of files conversion to another data model within the same device type.

Before reading the measurements you need to create a new file (measurements node, new file option). In the dialog window, measuring parameters should be defined (read/cycle/clear).

The program also allows to read events and disturbances. This option is available when you select the Download event files in a Event node. Each file is saved with the name you defined as the date and time. Records can be downloaded by selecting the Download records interference at node Records. You can also upload all the data (settings, events, disturbances) through an option Retrieve all entries.

There is possibility to control the relay from program level with Control the IED command (select option on relay node).

VAMP V11V 11/16

#### 9. EXTERNAL CONNECTION DIAGRAMS

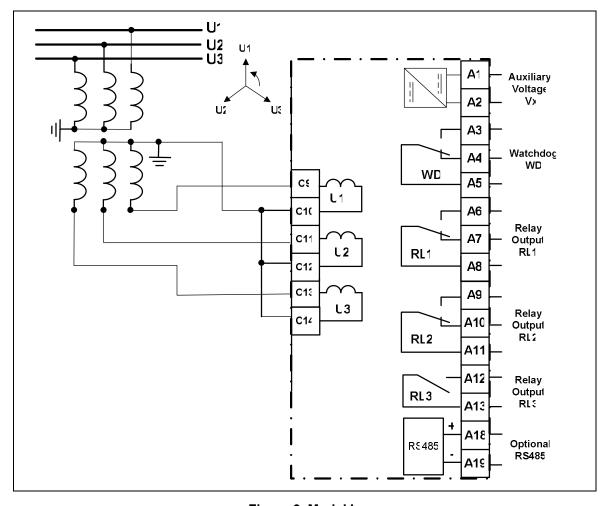

Figure 9. Model L

List of functions available in L model:

| IEEE/ANSI Code | IEC Symbol       | Function name                      |
|----------------|------------------|------------------------------------|
| 27             | U<, U<<, U<<<    | Phase under voltage (and/or logic) |
| 59             | U>, U>>, U>>>    | Phase over voltage (and/or logic)  |
| 59N            | UN>, UN>>, UN>>> | Derived Vo sequence over voltage   |
| 86             |                  | Output relay latching              |
|                |                  | Settable hysteresis                |

12/16 VAMP V11V

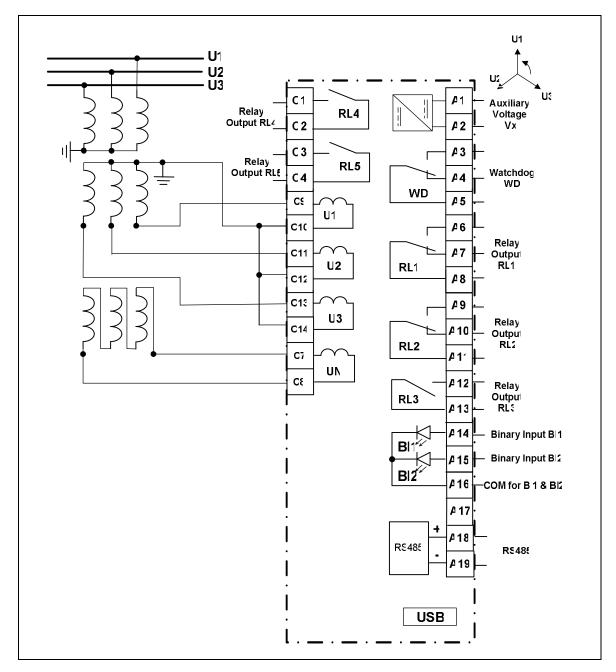

Figure 10. Model N

List of functions available in N model:

| IEEE/ANSI Code | IEC Symbol       | Function name                      |
|----------------|------------------|------------------------------------|
| 27             | U<, U<<, U<<<    | Phase under voltage (and/or logic) |
| 59             | U>, U>>, U>>>    | Phase over voltage (and/or logic)  |
| 59N            | UN>, UN>>, UN>>> | Neutral voltage displacement       |
| 59N            | UN>, UN>>, UN>>> | Derived Vo sequence over voltage   |
| 47             | U2>, U2>>        | Negative sequence over voltage     |
| 86             |                  | Output relay latching              |
|                |                  | Blocking logic                     |
|                |                  | Settable hysteresis                |

V11V/EN\_QS v1.1 Quick Start

VAMP V11V 13/16

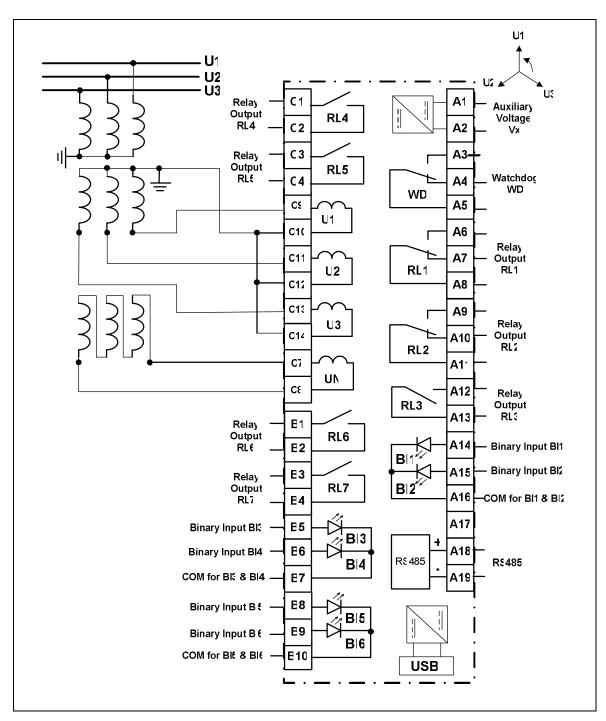

Figure 11. Model A

List of functions available in A model:

| IEEE/ANSI Code | IEC Symbol                        | Function name                      |
|----------------|-----------------------------------|------------------------------------|
| 27             | U<, U<<, U<<<                     | Phase under voltage (and/or logic) |
| 59             | U>, U>>, U>>>                     | Phase over voltage (and/or logic)  |
| 59N            | UN>, UN>>, UN>>>                  | Neutral voltage displacement       |
| 59N            | UN>, UN>>, UN>>>                  | Derived Vo sequence over voltage   |
| 47             | U2>, U2>>                         | Negative sequence over voltage     |
| 27D            | U1<, U1<<                         | Positive sequence under voltage    |
| 81O/81U        | f1><, f2><,f3><, f4><, f5><, f6>< | Under/Over frequency               |
| 86             |                                   | Output relay latching              |
|                |                                   | Blocking logic                     |
|                |                                   | Settable hysteresis                |

VAMP V11V

### 10. ORDERING CODES

14/16

Model L: 3 voltage inputs, 4 binary outputs, without binary inputs and communication

| Cortec no.         | Un                 | Ux                        | Catalogue no. |
|--------------------|--------------------|---------------------------|---------------|
| V11VL10N1N2N0NN11N | Un = 57-130 Vac    | Vx = 24 - 240 Vac/250 Vdc | REL10070      |
| V11VL10N2N2N0NN11N | Un = 220 - 480 Vac | Vx = 24 - 240 Vac/250 Vdc | REL10071      |

**Model N**: 4 voltage inputs, 6 binary outputs, 2 binary inputs, rear RS485 and front USB port, communication protocol switchable between IEC 60870-5-103 or Modbus.

| Cortec no.         | Un                 | Ux                        | Catalogue no. |
|--------------------|--------------------|---------------------------|---------------|
| V11VN11N1N1N1NN11N | Un = 57-130 Vac    | Vx = 24 - 60 Vac/dc       | REL10090      |
| V11VN11N2N1N1NN11N | Un = 220 - 480 Vac | Vx = 24 - 60 Vac/dc       | REL10091      |
| V11VN11N1N2N1NN11N | Un = 57-130 Vac    | Vx = 90 - 240 Vac/250 Vdc | REL10092      |
| V11VN11N2N2N1NN11N | Un = 220 - 480 Vac | Vx = 90 - 240 Vac/250 Vdc | REL10093      |
|                    |                    |                           |               |

**Model A**: 4 voltage inputs with frequency protection, 8 binary outputs, 6 binary inputs, rear RS485, front USB port with USB powered configuration, communication protocol switchable between IEC 60870-5-103 or Modbus

| Cortec no.         | Un                 | Ux                        | Catalogue no. |
|--------------------|--------------------|---------------------------|---------------|
| V11VA11N1N1N1NN11N | Un = 57-130 Vac    | Vx = 24 - 60 Vac/dc       | REL10080      |
| V11VA11N2N1N1NN11N | Un = 220 - 480 Vac | Vx = 24 - 60 Vac/dc       | REL10081      |
| V11VA11N1N2N1NN11N | Un = 57-130 Vac    | Vx = 90 - 240 Vac/250 Vdc | REL10082      |
| V11VA11N2N2N1NN11N | Un = 220 - 480 Vac | Vx = 90 - 240 Vac/250 Vdc | REL10083      |
|                    |                    |                           |               |

#### Accessories for V11 series

| Туре                                                                               | Catalogue no. |
|------------------------------------------------------------------------------------|---------------|
| Adapter for V11 standard flush mounting case to allow mounting on the wall         | REL10030      |
| Front cover with sealing for V11 standard case preventing from unauthorised access | REL10031      |

VAMP V11V 15/16

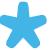

# **Customer Care Center**

http://www.schneider-electric.com/ccc

#### Schneider Electric

35 rue Joseph Monier 92506 Rueil-Malmaison FRANCE Phone: +33 (0) 1 41 29 70 00

Fax: +33 (0) 1 41 29 71 00 www.schneider-electric.com

16/16 VAMP V11V